## **Imagecodr.org**

Use Imagecodr.org to create an all in one photo that includes the license information that may be embedded into a website. The photo must come from Flickr.

1. Go to imagecodr.org and click on the "Search" button.

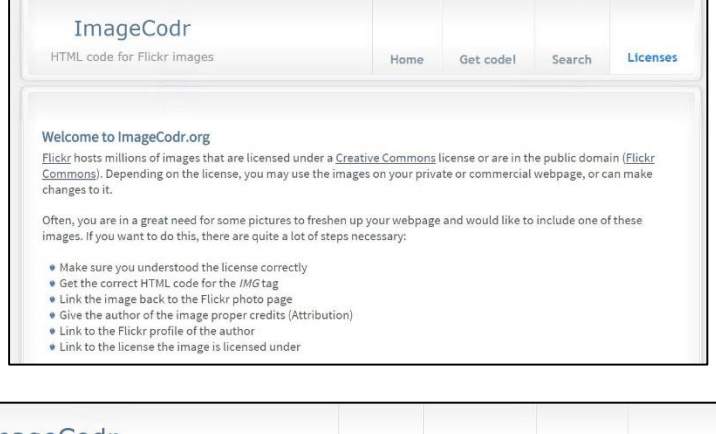

2. Enter your search in the search box. This search will only find images.

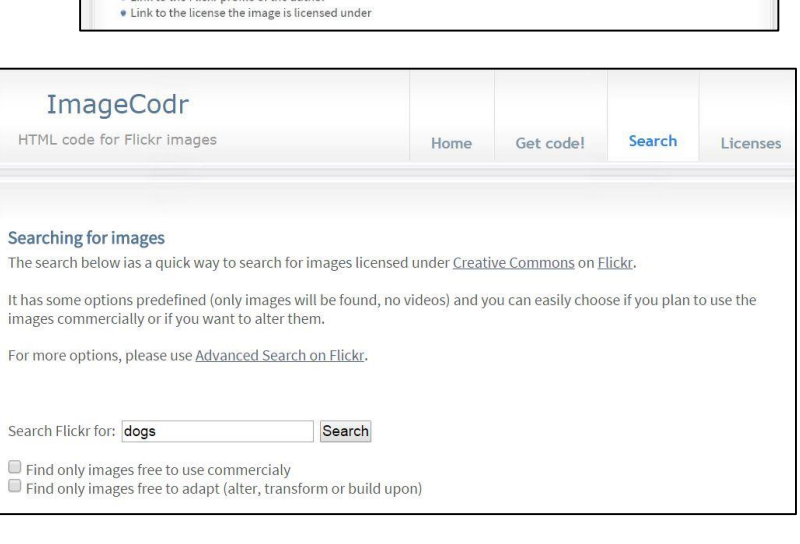

3. Click on the image you want and copy the URL at the top of the page.

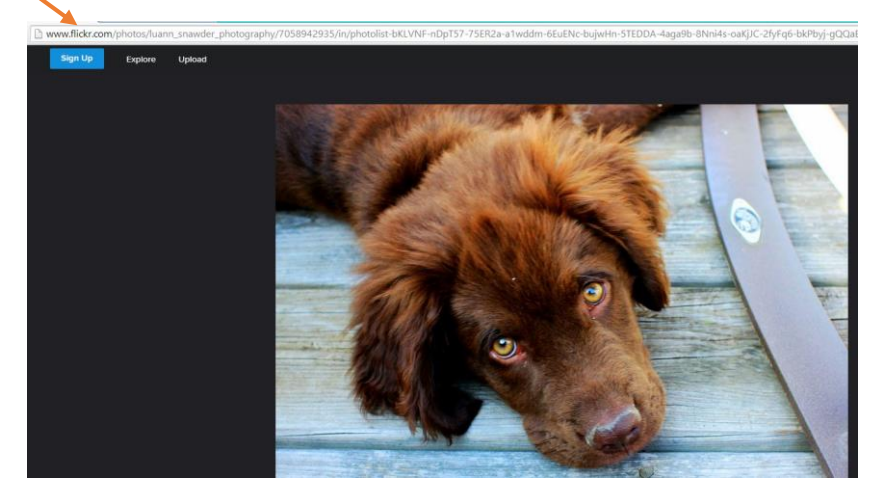

4. Go back to Imagecodr and select "Get Code".

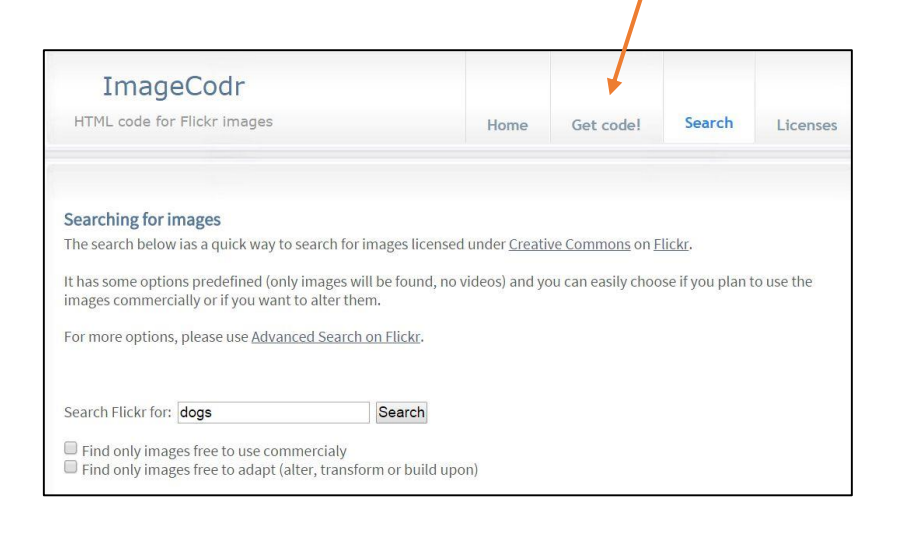

- 5. Paste the URL into the search box and click on "Submit".
- Flickr URL: https://www.flickr.com/photos/luann\_snawder\_photography/7 Submit

The code below will link Dog from LuAnn Snawder Photography. To get the code for a different image, use the Get codel

The image is licensed under the Creative Commons Attribution-No Derivative Works 2.0 Generic license. Below is a quick<br>overview of this license.

Thank you

page

6. Note the license specifics.

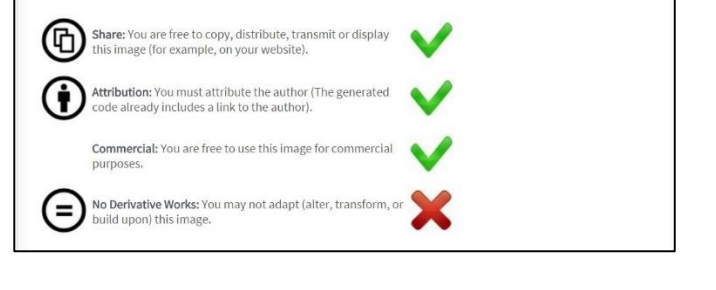

- 7. Select the size of the image you would like and copy the embed code.
- 8. Go to your website and paste the embedded URL code in the location you would like it. The photo will appear along with all of the attribution/license information.

Note: Embed code cannot be used in a PPT or WORD document.

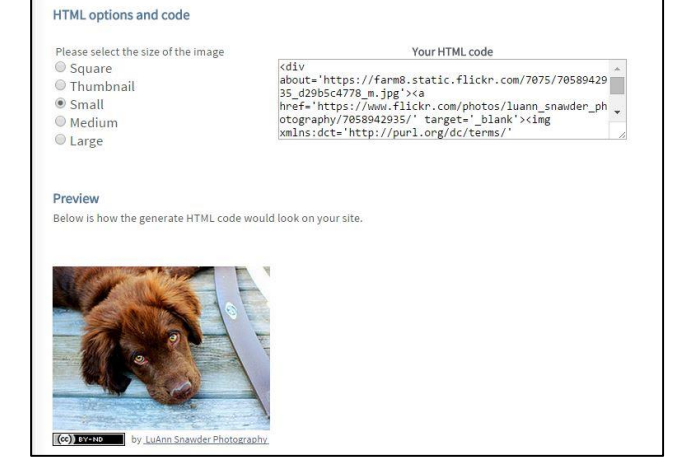